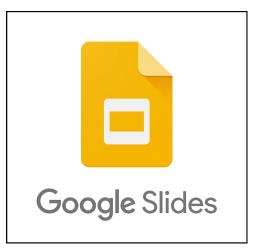

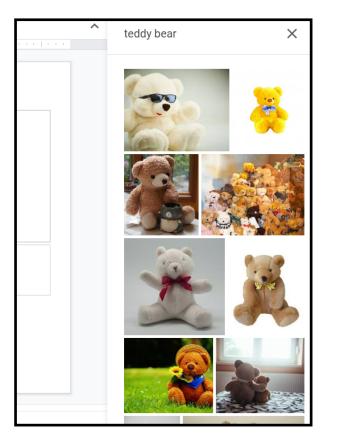

## National Curriculum:

🛠 Cut

Copy

Paste

T Delete

+ New slide

① Duplicate slide② Skip slide

Paste without formatting

2

Ctrl+X

Ctrl+C

Ctrl+V

Ctrl+M

Ctrl+Shift+V

Select, use and combine a variety of software (including internet services) on a range of digital devices to design and create a range of programs, systems and content that accomplish given goals, including collecting, analysing, evaluating and presenting data and information.

## Using Chromebooks to present work:

\*We can locate the letters on the keyboard to write short words and phrases.

\*We can locate and use the Enter, Full Stop, Space Bar and Shift Keys.

\*We can name our work and save/load work from the Cloud.

\*We can insert pictures, text boxes and new slides.

\*We can edit text to change the size, colour and font.

\*We can organise our information for presentation and share our work with others.

\*We can program animations and transitions between slides.